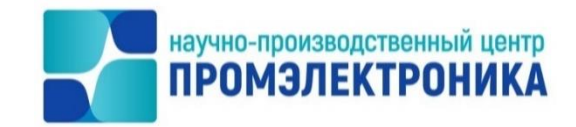

## **УТВЕРЖДАЮ**

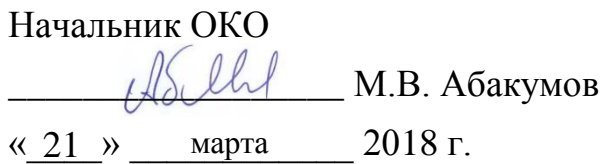

## **УПРАВЛЯЮЩАЯ ПРОГРАММА МИКРОПРОЦЕССОРНОЙ ЦЕНТРАЛИЗАЦИИ СТРЕЛОК И СИГНАЛОВ МПЦ-И**

Руководство администратора

Лист утверждения

643.59953480.60019-01 95 01-ЛУ

Ведущий инженер-программист

 $\frac{2}{\sqrt{a^2-1}}$ А.Ю. Сапегин «<u>21» марта</u> 2018 г.

Нормоконтроль

 $\begin{array}{cccccc}\n & \mathcal{K} & \mathcal{N} \\
\hline\n\end{array}$ А.Ю. Китова «<u>21 » марта 2018 г.</u>

2018

Литера

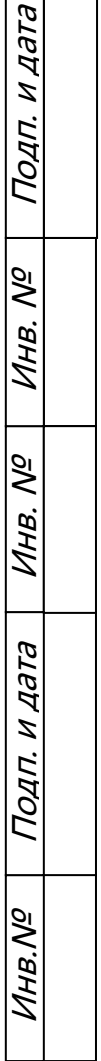

 $\Box$ 

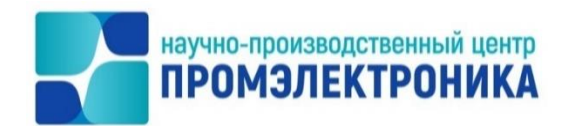

УТВЕРЖДЕН 643.59953480.60019-01 95 01-ЛУ

## **УПРАВЛЯЮЩАЯ ПРОГРАММА МИКРОПРОЦЕССОРНОЙ ЦЕНТРАЛИЗАЦИИ СТРЕЛОК И СИГНАЛОВ МПЦ-И**

Руководство администратора

643.59953480.60019-01 95 01

листов 10

Литера

## **АННОТАЦИЯ**

Настоящий документ предназначен для специалистов, осуществляющих сопровождение программного обеспечения (ПО) и сервисное обслуживание вычислительного комплекса микропроцессорной централизации стрелок и сигналов МПЦ-И (ВК МПЦ-И), и содержит сведения о порядке установки, запуска и обновления управляющей программы (УП).

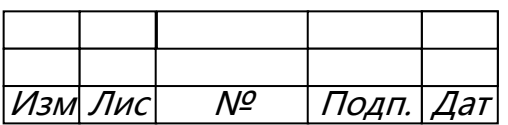

## **СОДЕРЖАНИЕ**

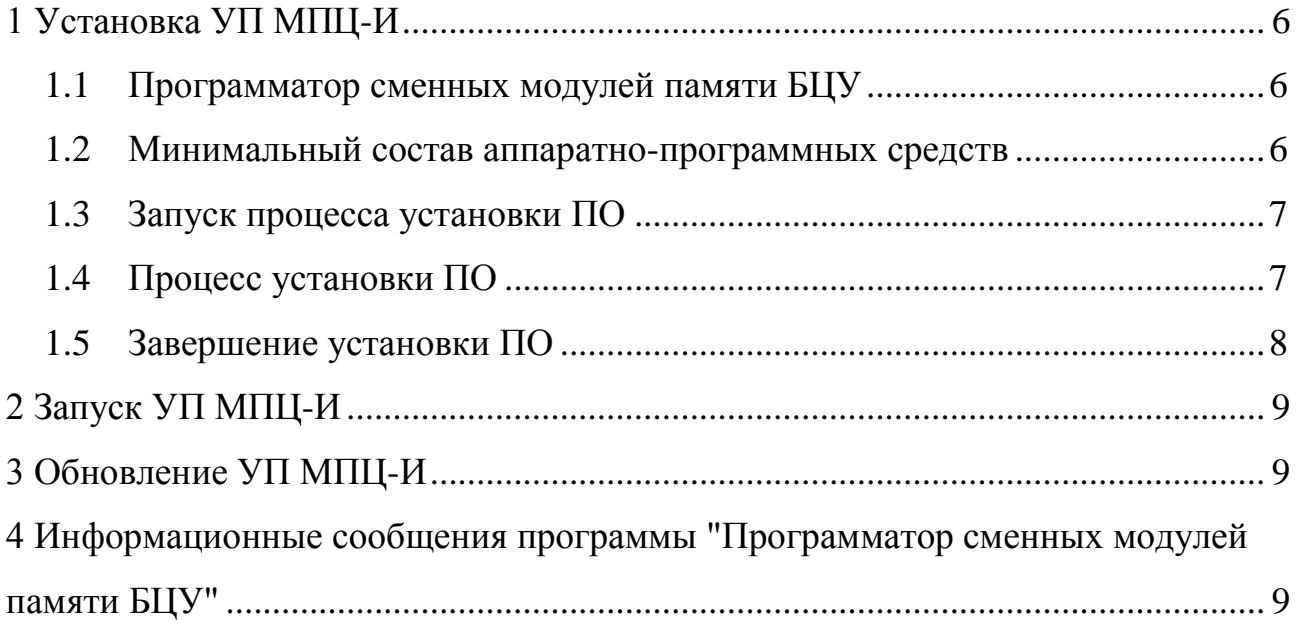

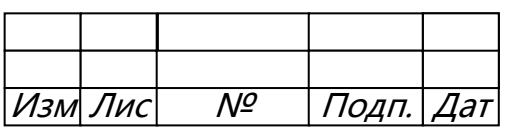

## **ПЕРЕЧЕНЬ СОКРАЩЕНИЙ**

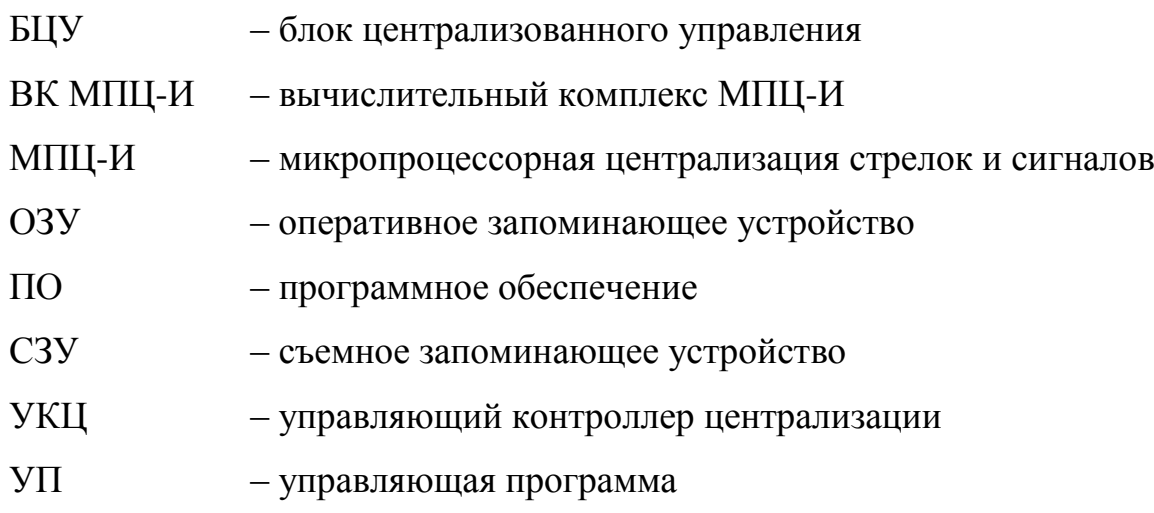

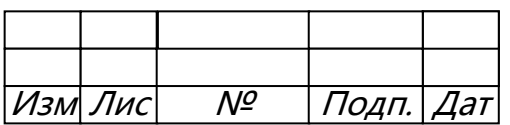

## <span id="page-5-0"></span>**1 УСТАНОВКА УП МПЦ-И**

## 1.1 ПРОГРАММАТОР СМЕННЫХ МОДУЛЕЙ ПАМЯТИ БЦУ

<span id="page-5-1"></span>Для запуска и работы ПО УП МПЦ-И должно располагаться в энергонезависимом модуле памяти блока централизованного управления (БЦУ) в виде заранее подготовленного образа. Для размещения ПО в энергонезависимом модуле применяется программа «Программатор сменных модулей памяти БЦУ». Данная программа позволяет реализовать следующий функционал:

загрузка в оперативную память БЦУ программы "Программатор сменных модулей памяти БЦУ" со съемного запоминающего устройства (СЗУ);

– анализ параметров аппаратных средств БЦУ;

– выбор режима замены содержимого энергонезависимой памяти БЦУ и варианта прошивки;

замена содержимого энергонезависимой памяти БЦУ;

– вывод данных мониторинга хода выполнения работы.

Программа "Программатор сменных модулей памяти БЦУ" выполняется на аппаратуре БЦУ. Для выполнения программы БЦУ должен быть полностью функционален и настроен.

## <span id="page-5-2"></span>1.2 МИНИМАЛЬНЫЙ СОСТАВ АППАРАТНО-ПРОГРАММНЫХ СРЕДСТВ

Для корректной работы программы «Программатор сменных модулей памяти БЦУ» и подготовки операционной среды БЦУ МПЦ-И БЦУ должен удовлетворять следующим требованиям:

– наличие USB-порта;

– размер оперативного запоминающего устройства (ОЗУ) не менее 128 Mб;

– размер HDD-накопителя должен быть не менее размера прошивки (подготовленного образа с УП МПЦ-И), которую необходимо на него записать;

– к БЦУ должен быть подключен терминал или его эмулятор (KVM, клавиатура/монитор);

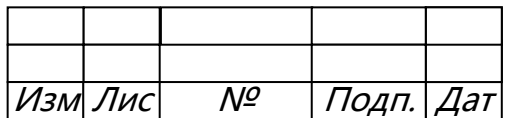

- программа BIOS БЦУ должна иметь функцию загрузки с USB-накопителя:

- в настройках BIOS БЦУ должна быть активирована опция первоначальной загрузки с USB- накопителя.

## <span id="page-6-0"></span>1.3 ЗАПУСК ПРОЦЕССА УСТАНОВКИ ПО

Запуск программы "Программатор сменных модулей памяти БЦУ" выполняется непосредственно с USB-накопителя.

Для начала работы с программой "Программатор сменных модулей памяти БЦУ" пользователь должен выполнить следующие шаги:

- отключить питание БЦУ;

присоединить заранее подготовленный USB-накопитель к USB-порту БЦУ;  $\frac{1}{2}$ 

- включить питание БЦУ.

После включения питания БЦУ в автоматическом режиме выполняются следующие этапы:

запуск программы инициализации BIOS БЦУ;

- проверка аппаратного обеспечения БЦУ;

- определение USB-накопителя в системе и выбор его в качестве загрузочного устройства;

загрузка программы "Программатор сменных модулей памяти БЦУ" с USBнакопителя.

## <span id="page-6-1"></span>1.4 ПРОЦЕСС УСТАНОВКИ ПО

Программа "Программатор сменных модулей памяти БЦУ" может работать в двух режимах:

- автоматический режим;

- интерактивный режим.

По умолчанию программа начинает выполняться в автоматическом режиме.

В автоматическом режиме выполнения программа проверяет совместимость параметров аппаратуры БЦУ и прошивки. Если выполняются все критерии совместимости, программа выполняет замену содержимого энергонезависимого

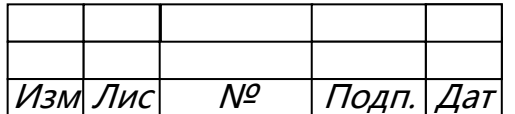

модуля памяти БЦУ на заранее подготовленный образ (прошивку). После завершения этого процесса программа переходит в состояние завершения работы.

Если критерии совместимости параметров аппаратуры БЦУ и прошивки не выполняются, программа переходит в интерактивный режим. В интерактивном режиме работы программа "Программатор сменных модулей памяти БЦУ" позволяет выполнить следующие действия:

- выбрать устройство энергонезависимого модуля памяти БЦУ;
- выбрать вариант прошивки.

В интерактивном режиме работы программа выводит меню, содержащее описание возможных вариантов выбора параметров дальнейшей работы. Оператор должен сделать выбор одного из вариантов или отказаться от выбора. В случае если оператор отказался от выбора, программа завершает работу. Если оператор сделал выбор, программа выполняет замену содержимого указанного энергонезависимого модуля памяти БЦУ на соответствующий подготовленный образ (прошивку).

После завершения прошивки программа переходит в состояние завершения работы и не выполняет никаких действий.

## <span id="page-7-0"></span>1.5 ЗАВЕРШЕНИЕ УСТАНОВКИ ПО

Для завершения работы с программой "Программатор сменных модулей памяти БЦУ" пользователь должен выполнить следующие шаги:

- отключить питание БЦУ;
- отсоединить USB-накопитель от USB-порта БЦУ.

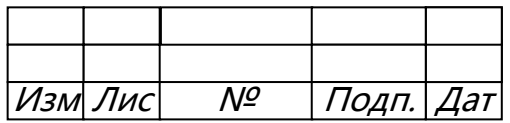

#### <span id="page-8-0"></span>**2 ЗАПУСК УП МПЦ-И**

Запуск УП осуществляется автоматически после включения управляющего контроллера централизации (УКЦ) и никаких дополнительных действий от пользователя не требуется.

### <span id="page-8-1"></span>**3 ОБНОВЛЕНИЕ УП МПЦ-И**

Для установки обновленной версии УП МПЦ-И требуется разместить обновленный образ (прошивку) УП на USB-накопитель и выполнить процесс установки, описанный в пунктах 1.3 – 1.5.

## <span id="page-8-2"></span>**4 ИНФОРМАЦИОННЫЕ СООБЩЕНИЯ ПРОГРАММЫ "ПРОГРАММАТОР СМЕННЫХ МОДУЛЕЙ ПАМЯТИ БЦУ"**

Каждый этап выполнения программы "Программатор сменных модулей памяти БЦУ" сопровождается выдачей тестового информационного сообщения, описывающего состояние программы. Эти сообщения являются информационными и не требуют действий со стороны пользователя.

На этапе определения загрузочного устройства программа может выводить следующее сообщение:

«ОШИБКА: Устройство не найдено».

После выдачи сообщения программа завершает выполнение.

На этапе определения устройства, которое можно рассматривать как устройство энергонезависимого модуля памяти БЦУ, программа может выводит следующие сообщения:

«ОШИБКА: Доступных устройств для записи не найдено»;

«ОШИБКА: Устройство для записи не задано»;

– «ОШИБКА: Устройство <Имя устройства> в системе не найдено».

После выдачи сообщения программа завершает выполнение.

На этапе определения варианта прошивки, соответствующей устройству энергонезависимого модуля памяти БЦУ, программа может выводит следующие сообщения:

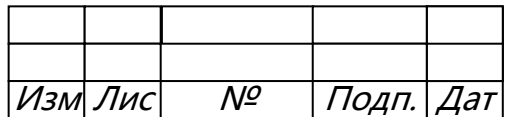

«ОШИБКА: Доступных прошивок не найдено»;

«ОШИБКА: Имя файла с прошивкой не установлено»;

«ОШИБКА: Контрольные суммы MD5 не совпадают!».

После выдачи сообщения программа завершает выполнение.

На этапе замены содержимого энергонезависимого модуля памяти БЦУ на заранее подготовленный образ (прошивку) программа может вывести следующее сообщение:

«Ошибка записи (код <Число>)».

После выдачи сообщения программа завершает выполнение.

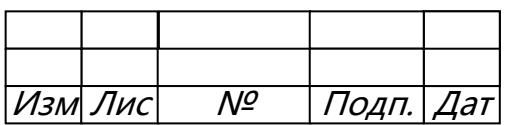

# $\begin{array}{c} 11 \\ 643.59953480.00015\text{-}01\ 95\ 01 \end{array}$

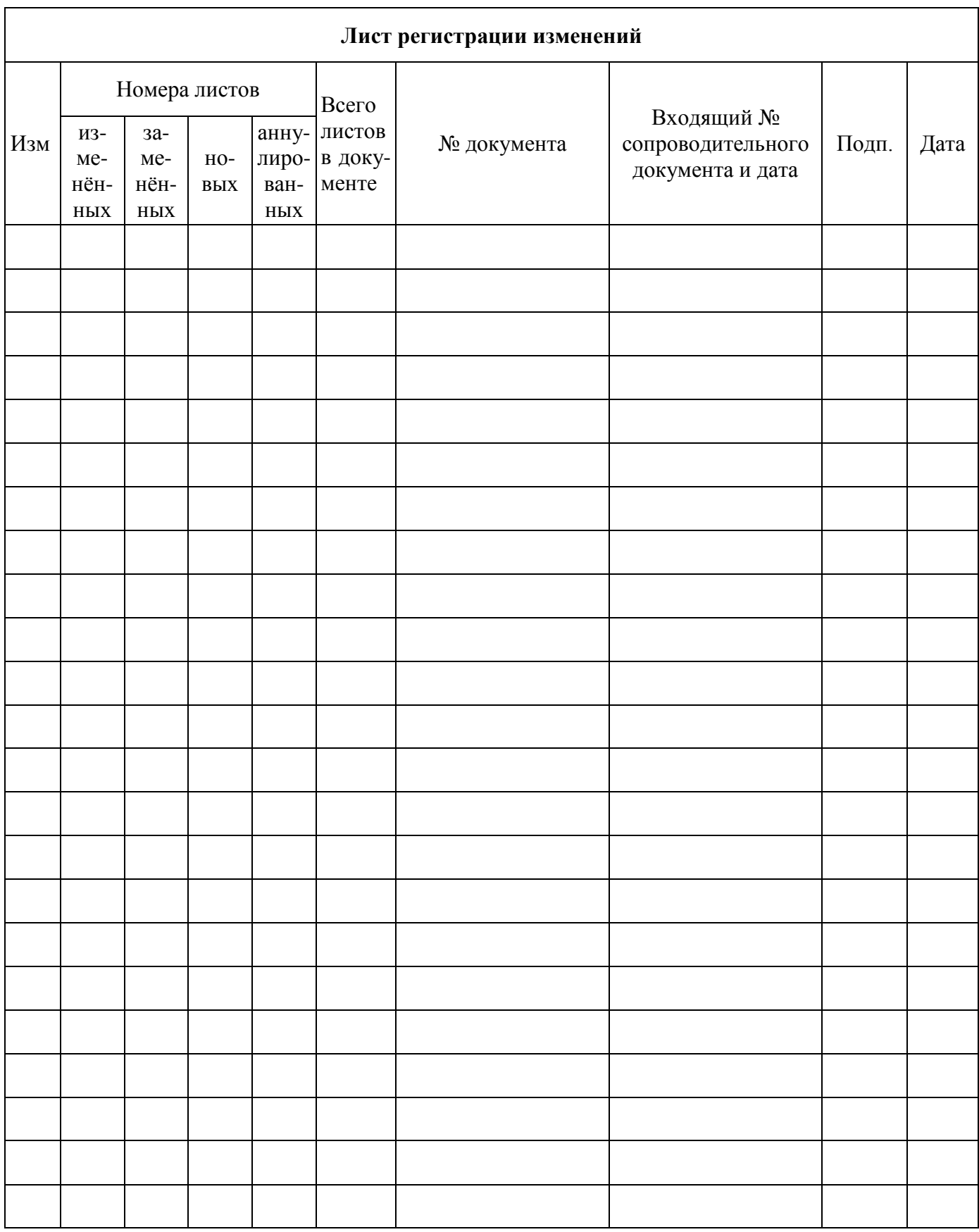

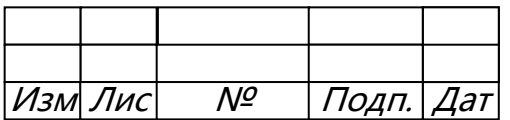